# **ONLINE APPLICATION FOR CERTIFICATION GUIDE**

The online application process is the only access point to apply for certification examination for any program offered by ASNT.

## **DO NOT BEGIN UNTIL YOU HAVE ALL REQUIRED DOCUMENTATION**

Before beginning the online application process, you must:

- Carefully review the qualifications and required documentation for your certification examination. While this is an online application, verification of some qualifications require the completion of specific forms and other documents be submitted.
- Print and complete the appropriate forms in additional to any other documentation required for your program such as academic transcripts.
- Scan all required documents to the device from which you will be completing the online app. You will be prompted to upload them through the application wizard.
- The online application will time out after 15 minutes of inactivity; after which you will need to start the process again.

### **What are the qualifications and required documentation for your certification examination?**

Qualifications and Required Documentation references are available for each certification examination offered by ASNT. You are able to find all of these references on the ASNT website at ??????? or by clicking the links below:

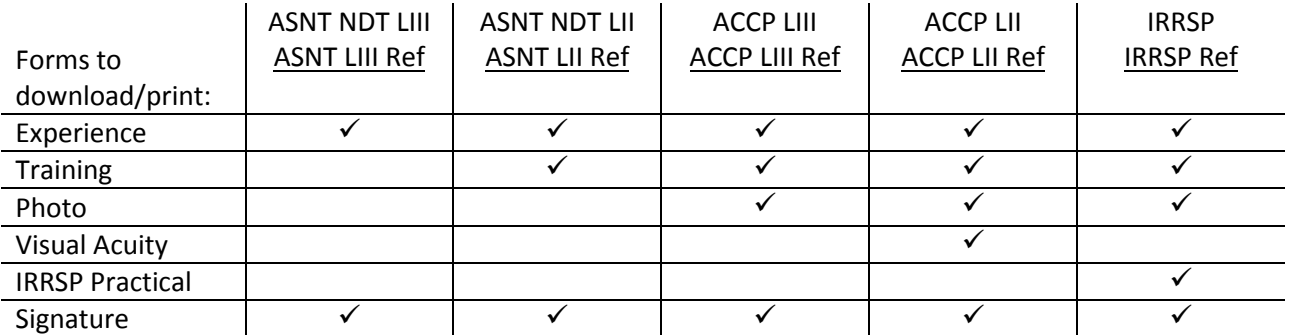

NOTE: Each program has unique forms required to validate experience and training. Each form is attached to the certification reference document by program. Find the forms for your program on the ASNT website a[t https://www.asnt.org/MajorSiteSections/Certification/Get\\_Certified.aspx](https://www.asnt.org/MajorSiteSections/Certification/Get_Certified.aspx) or print the reference for your certification.

#### **Getting Started**

A **MyASNT** account is necessary to enter the application system. Make certain that a unique email address is in your **MyASNT** record. This is necessary to ensure accuracy and confidentiality in processing your application

**MyASNT** link: <https://www.asnt.org/MyASNT>

## **Completing the Online Application**

Choose the online application link for your specific certification program. Each application has a "wizard" specific to the chosen certification. The following pages will walk you through the general process of completing the application.

*NOTE: The images of the online application system are representative of the overall process. The screens you may see while completing your application may vary.*

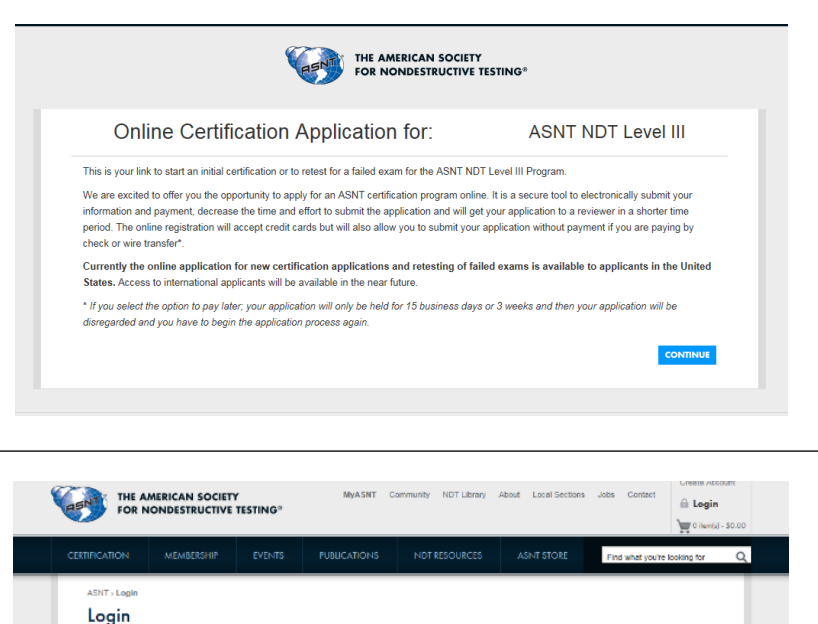

Email

Password

 $\overline{\mathbb{L}}$ 

Forgot Email? | Forgot Password? | Create New Account | Contact ASNT

Notice the certification name in the upper right corner. Please confirm this is the correct certification before proceeding.

If you are not already logged in to the ASNT website, you will be prompted.

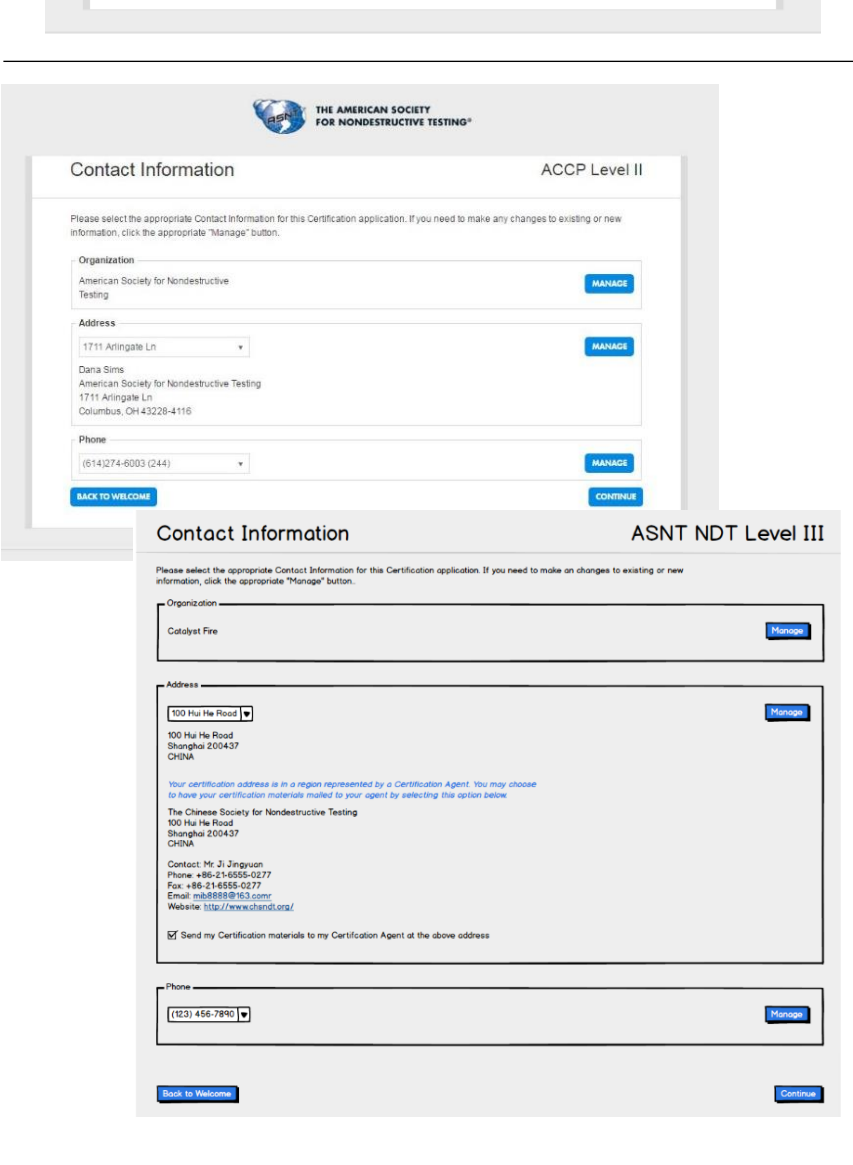

Confirm your contact information. If you have more than one organization, address, or phone number on file with ASNT, you will be able to select which to use. If you need to add new information, you can do so by selecting, "MANAGE".

If using a non U.S. address, you may get a message advising you that the address is in a region with a National Sponsoring Organization (NSO). You may choose to have your certification materials mailed to the NSO if this is an option by simply clicking the option box.

Consider this option if you have difficulty receiving addressed mail from outside of your region.

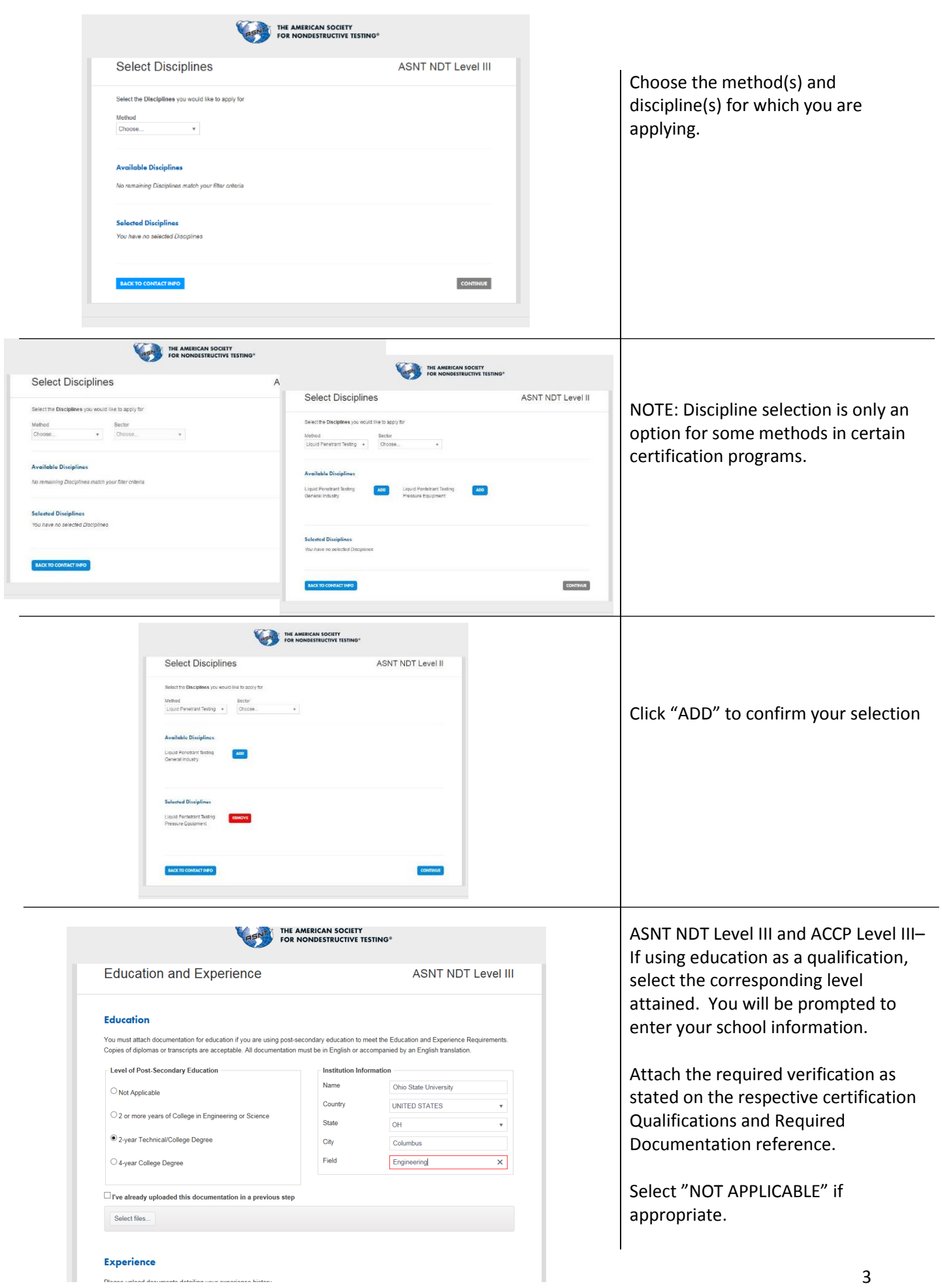

anta datailina waxe awanianaa histori

 $\overline{\mathbf{D}}$ 

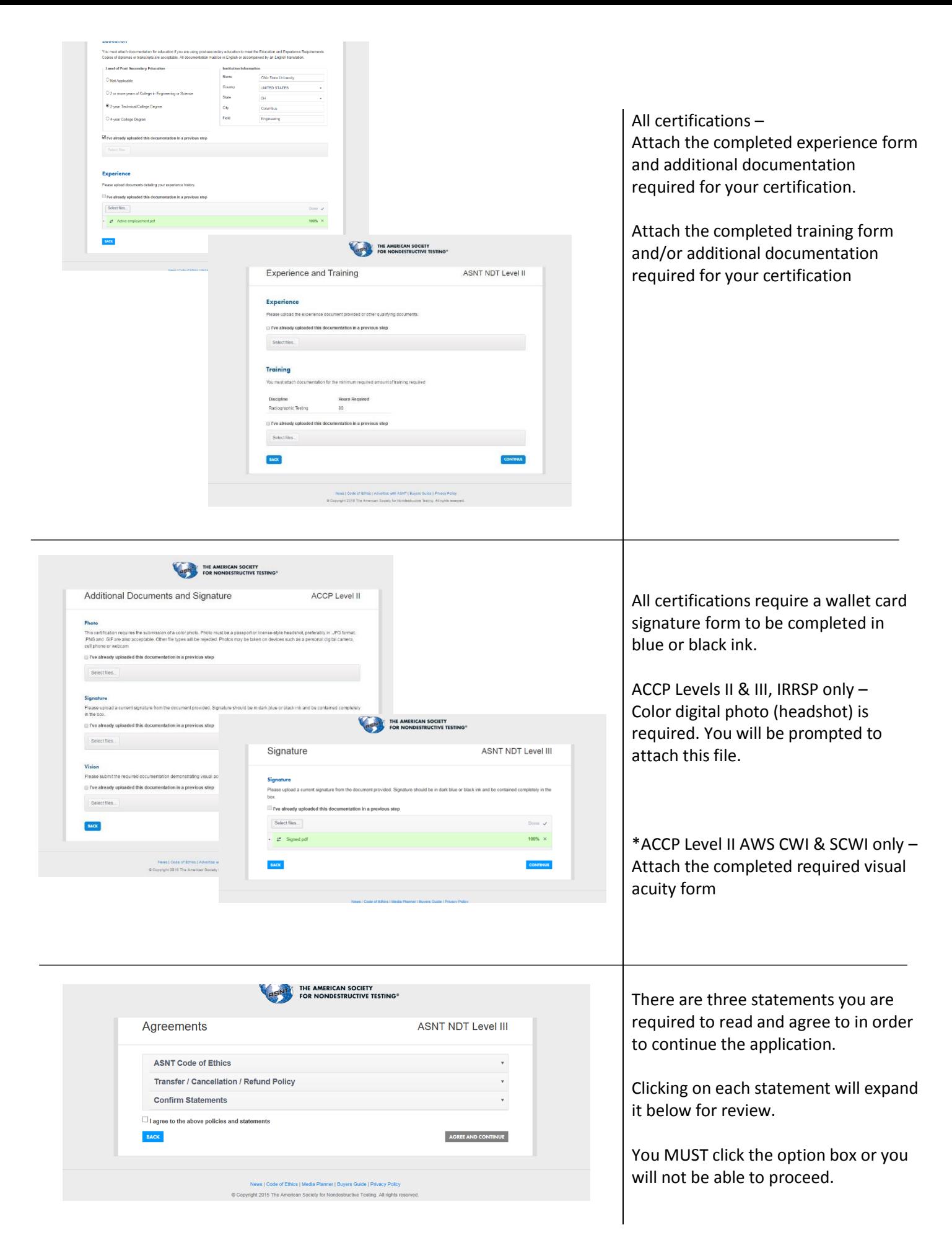

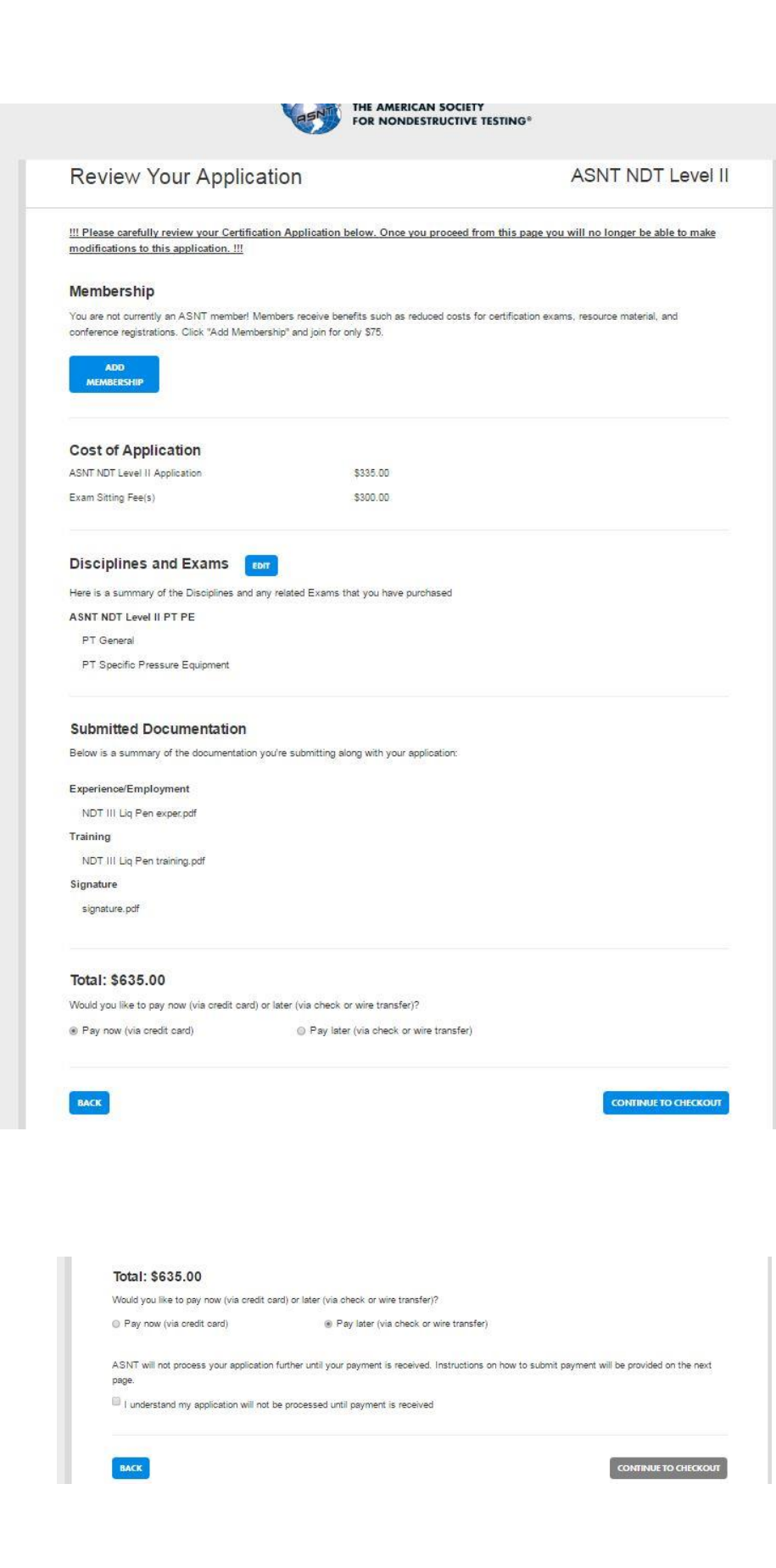

REVIEW YOUR APPLICATION: You will no longer be able to select "Back" to make changes to your application after continuing past this screen.

Review it carefully to confirm the method and disciplines selected for examination.

A summary of your attached documentation is listed for your review.

The cost of the application processing and the examination are combined. If you are an ASNT member, your cost will reflect your membership discount. If you are not an ASNT member, you will have an opportunity to add a membership to your checkout in order to take immediate advantage of the application processing and examination fee discount.

#### **Select your method of payment.**

CREDIT CARD PAYMENT ONLY – You have the option to expedite the processing of your application for an additional charge.

#### CHECK/WIRE PAYMENTS–

Your application will only be held for 15 business days (3 calendar weeks). If no payment is received by the end of that time, your application will be discarded and you will need to complete that application process again.

\*If you are in a region that is represented by a NSO accepting payments, you will have the option to select the NSO for direct payment. The NSO will send collected examination monies to ASNT in U.S. dollars

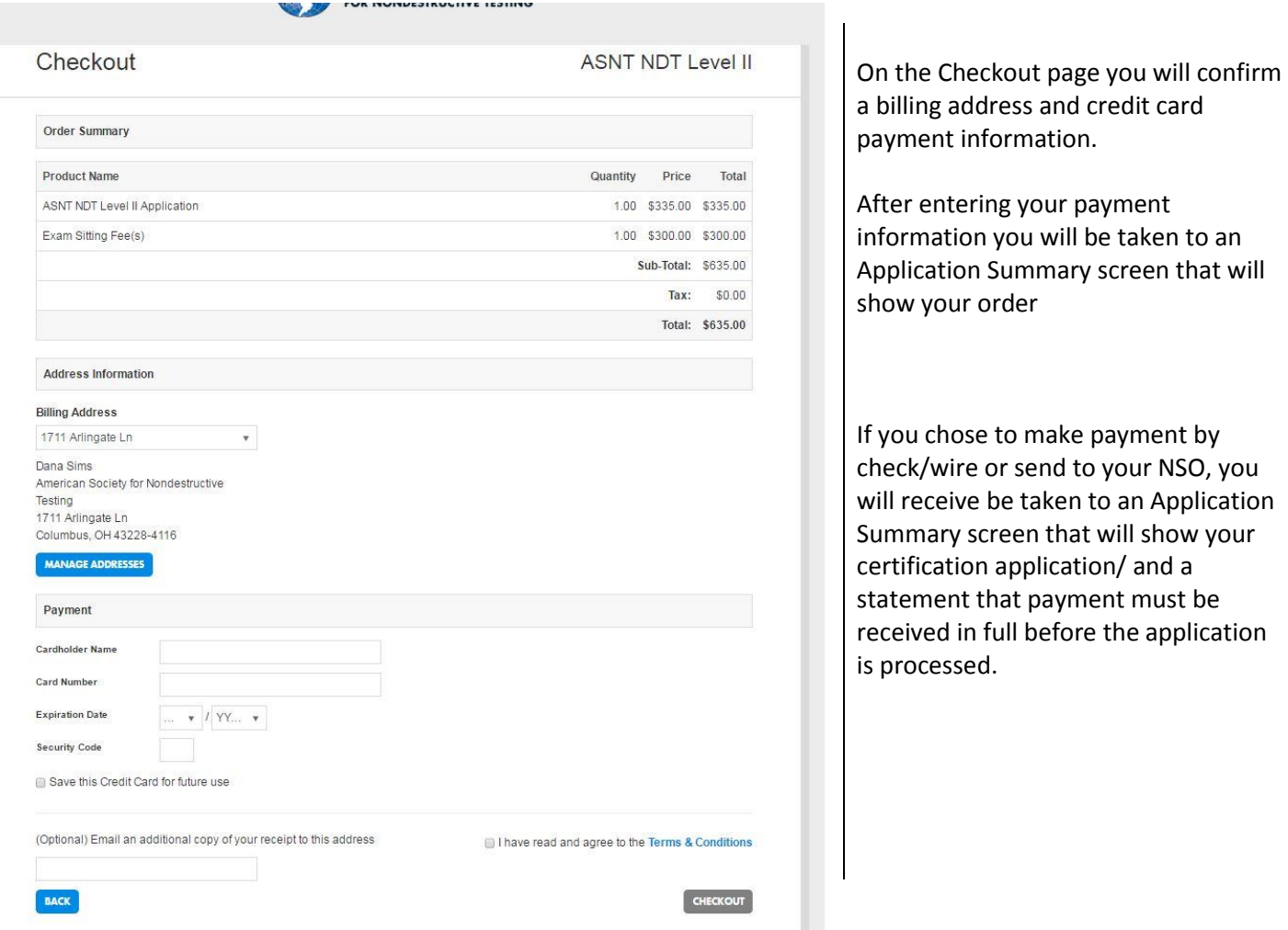

The average processing time for *completed* certification applications six weeks. If you submit an incomplete application, you will be contacted by email advising you of the missing requirements.